## Loading the Epic App on Your Device

This guide provides a quick overview of how to load the EPIC app to all your devices.

Apple

Amazon

**Google Play Store** 

Roku

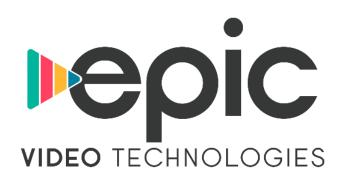

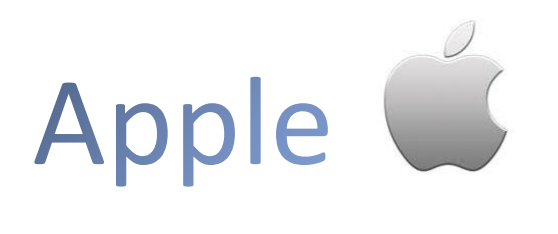

From your Apple device, search for **EPIC Video Technologies** in the App Store. From there you can download and open the app.

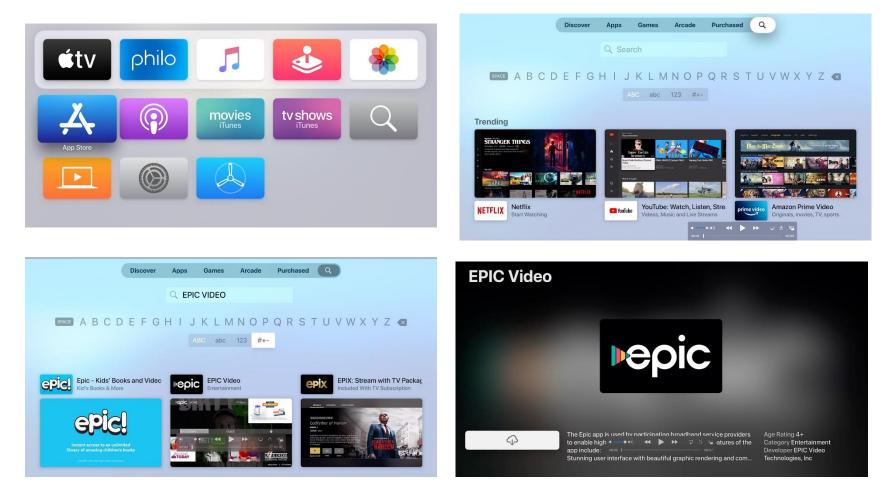

## Amazon Fire Devices amazon

Sign into your Amazon Fire device and search for **EPIC Video Technologies**. From there you can download and open the app.

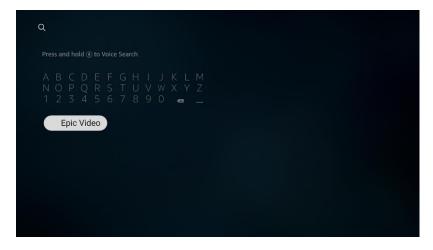

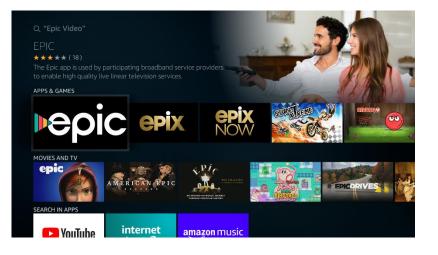

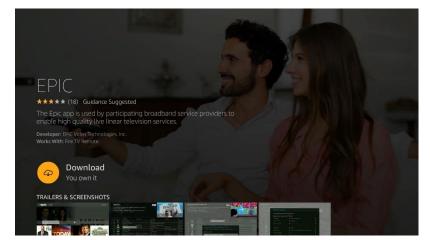

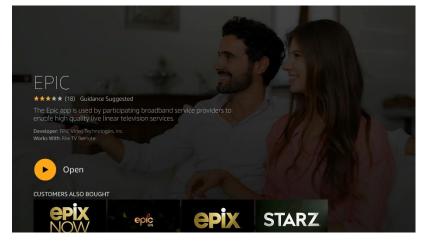

## Google Play >

Sign into your Google Play account and search for **EPIC Video Technologies**. From there you can download and open the app.

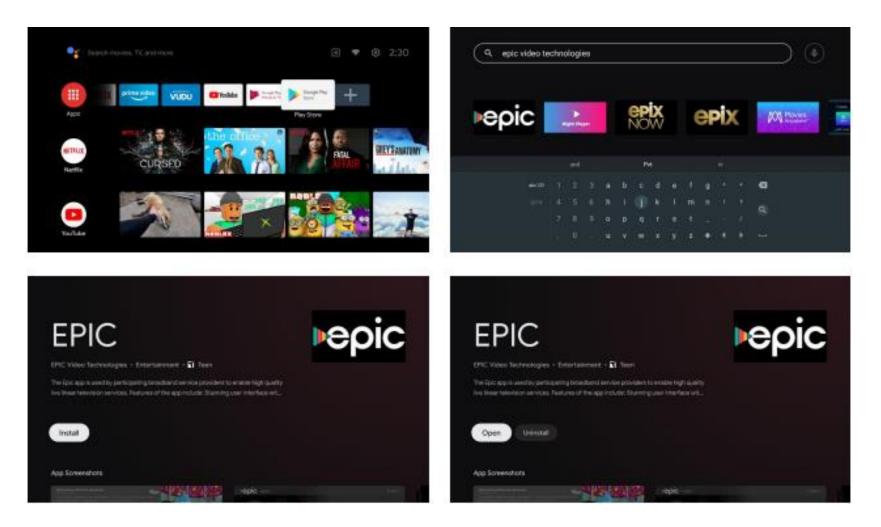

## Roku Roku

Sign into your Roku account and search for Skitter TV. The EPIC app will appear and from there you can download and open the app.

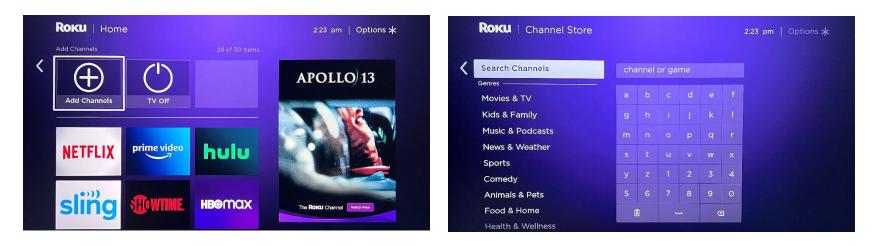

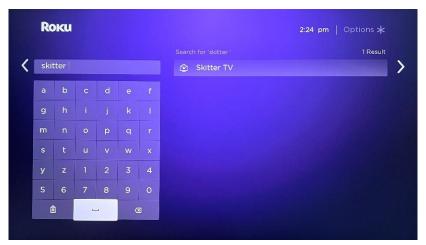

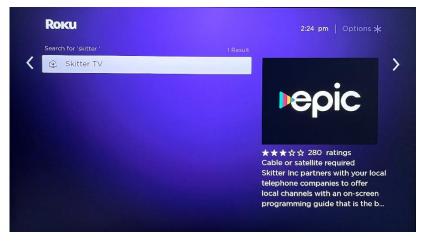